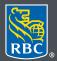

Wealth Management

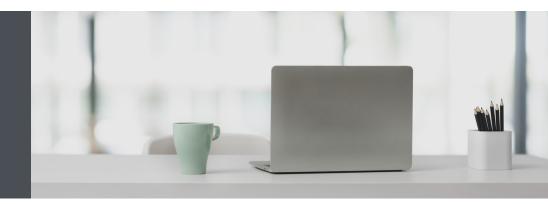

### RBC Wealth Management Online

Questions? We're here to help – contact our Helpdesk at 1-888-820-8006, or contact your Investment Advisor team.

# How to send secure messages

Safely send and receive messages containing personal, confidential information through the RBC Wealth Management Online Secure Message Centre. Here's how:

Go to www.rbcds.com and click on "Sign in" (top right corner).

If you don't remember your ID/password, please contact the RBC Wealth Management Online Helpdesk at 1-888-820-8006. If you don't have access to RBC Wealth Management Online, please speak with your Investment Advisor team for assistance.

#### Sending secure messages

1. Once logged in, click on Messages in the left-hand navigation menu.

| RBC | Wealth Management<br>Dominion Securities |   |
|-----|------------------------------------------|---|
| ណ   | Home Page                                |   |
| ~   | Portfolio                                | ~ |
| ₹   | Transfer Funds                           | ~ |
| œ   | Markets & Research                       | ~ |
| Q   | Messages                                 |   |
| Ē   | Documents                                | ~ |

2. Click on "New Message."

| New  | Viewed | Sent | Drafts                               |      |  |
|------|--------|------|--------------------------------------|------|--|
| Date | •      | From | Subject                              | Туре |  |
|      |        | Yi   | ou do not have any messages to view. |      |  |
|      |        |      | Previous Next                        |      |  |

3. Click the drop-down menu (1) and choose who you want to send your message to. You can send a general inquiry (2) or message your RBC Wealth Management team (3).

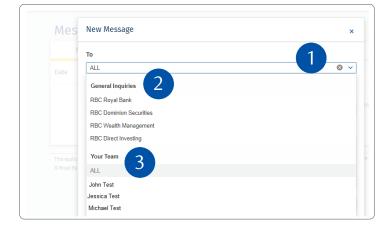

4. Compose your message.

To add an attachment, click "Select from Your Device" (1) or drag and drop (2) the attachment into the message. To remove an attachment, click the "X" to the right of the attachment (3). Please note, you can attach up to 7MB (including text) per message.

When you're ready, hit "Send" (4).

| Mes        | New Message ×                                                                |    |
|------------|------------------------------------------------------------------------------|----|
| 1          | То                                                                           |    |
|            | ALL 😵 🗸                                                                      |    |
|            | Subject                                                                      |    |
|            | Status of Transfer                                                           |    |
|            | Message                                                                      |    |
|            | Hi John,                                                                     |    |
|            | Can you please let me know the status of my transfer to my RBC bank account? | 51 |
| © Royal Ba | Thanks,<br>Jane 4                                                            |    |
|            | Cancel Save as Draft Send                                                    |    |
|            | Attachments                                                                  |    |
|            | 1 Select File From Your Device or drag & drop a document here                |    |
|            | gr_monuny_ozzo.pdr x 3                                                       |    |

## Receiving secure messages

1. Once logged in, click on "Messages" on the left-hand navigation menu.

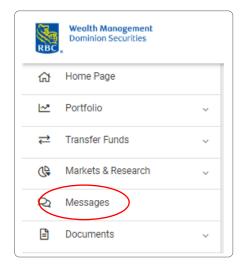

2. Click on a message to view it (1).

| Messages             |        |                 |           |                                                             | New Message      | ⑦ FAQs |
|----------------------|--------|-----------------|-----------|-------------------------------------------------------------|------------------|--------|
| New                  | Viewed | Sent            | Drafts    |                                                             |                  |        |
| Date                 | Ť      | From            |           | Subject                                                     | Туре             |        |
| Apr 21, 2020 - 07:01 | pm     | RBC Dominion S  | ecuritie  | RE: Status of my Transfer                                   | General Message  | Û      |
| Apr 08, 2020 - 12:25 | am     | RBC Dominion Se | ecurities | Your RBC Dominion Securities confirmation(s) is available.  | eDocuments       | Ü      |
| Mar 25, 2020 - 12:46 | am     | RBC Dominion S  | ecurities | Your RBC Dominion Securities tax document(s) is (are) ready | Statement Notice | ⑪      |
|                      |        |                 | Pro       | evious Next                                                 |                  |        |

3. Reply if needed.

| Message                                                                                                    | ×  |
|----------------------------------------------------------------------------------------------------|----|
| Subject: RE: Status of my Transfer                                                                                |    |
| Sent: Apr 21, 2020 - 07:01 pm                                                                                     |    |
| From: JOHN TEST<br>To: Jane Smith                                                                                 |    |
| io: Jane Smith                                                                                                    |    |
| Hi Jane,                                                                                                    |    |
| Thank for checking in. I've received the documents. I'll keep you posted on the status in the next 2 business day | s. |
| Thanks, John                                                                                                    |    |
| Delete Canca Rept                                                                                                 |    |
| Original Message                                                                                                  |    |
| Sent: 21 Apr 2020 - 19:00:02                                                                                      |    |
| From: Jane Smith                                                                                                  |    |
| To: JOHN TEST                                                                                                    |    |
| Subject: Status of my Transfer                                                                                    |    |
| Hi John,                                                                                                    |    |
| Can you please let me know the status of my transfer.                                                             |    |
| Thanks,                                                                                                    |    |

#### Getting notified by email when you receive a secure message

1. Once you're logged in, click your name located at the top right-hand side, then select "Settings."

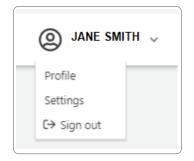

2. Enter your email address (1), then click "Update Info" (2). Make sure you **do not** check the checkbox under Message Centre Notifications.

| Notifications Account Groups                                                                                                    | Account Nicknames Document Delivery                                                                                                    |                 |
|----------------------------------------------------------------------------------------------------|----------------------------------------------------------------------------------------------------|-----------------|
|                                                                                                    |                                                                                                    |                 |
| Notification Settings                                                                                                    |                                                                                                    |                 |
| Notification Sectings                                                                                                    |                                                                                                    |                 |
| You may update or remove your email addres<br>You can also opt out of any promotional email                                                                                                |                                                                                                    |                 |
|                                                                                                    | s you receive nom us at any unite.                                                                                                    |                 |
| Email Address                                                                                                    |                                                                                                    |                 |
| Jane.smini@oduook.com                                                                                                    |                                                                                                    |                 |
|                                                                                                    |                                                                                                    |                 |
| Note:                                                                                                    |                                                                                                    |                 |
| Note:<br>Please add our email address, ibanking@ib.rt                                                                                                    | bc.com to your "safe senders" list. Then you can receive emails from RBC and they won't be blocked by                                                                                                    | y spam filters. |
|                                                                                                    | bc.com to your "safe senders" list. Then you can receive emails from RBC and they won't be blocked by                                                                                                    | y spam filters. |
| Please add our email address, ibanking@ib.rb                                                                                                    | bc. com to your "safe senders" list. Then you can receive emails from RBC and they won't be blocked by                                                                                                    | y spam filters. |
| Please add our email address, ibanking@ib.rt<br>Preferences                                                                                                    | oc.com to your "safe senders" list. Then you can receive emails from RBC and they won't be blocked by                                                                                                    | y spam filters. |
| Please add our email address, ibanking@ib.rt<br>Preferences                                                                                                    | oc.com to your "safe senders" list. Then you can receive emails from RBC and they won't be blocked by                                                                                                    | y spam filters. |
| Please add our email address, Ibanking@lb.rt Preferences eDocument Notifications                                                                                                    | cc.com to your "safe senders" list. Then you can receive emails from RBC and they won't be blocked by even to your "safe senders" list. Then you can receive emails from RBC and they won't be blocked by even to your "safe senders" list. | y spam filters. |
| Please add our email address, Ibanking@lb.rt Preferences eDocument Notifications                                                                                                    |                                                                                                    | y spam filters. |
| Please add our email address, ibanking@b.rt<br>Preferences<br>Do not send me an email when a no<br>Message Centre Notifications                                                            | ew eDocument (electronic document) is available.                                                                                                    | y spam filters. |
| Please add our email address, ibanking@b.rf<br>Preferences<br>Do not send me an email when a no<br>Message Centre Notification                                                             | ew eDocument (electronic document) is available.                                                                                                    | y spam filters. |
| Prese add our email address, ibanking@b.rt Preferences Document Notifications Do not send me an email when a n Message Centre Notification (This will only apply to messages from your te  | ew eDocument (electronic document) is available.                                                                                                    |                 |
| Please add our email address, ibanking@b.rt Preferences Document Notifications Do not send me an email when a n Message Centre Notification (This will only apply to messages from your te | ew eDocument (electronic document) is available.<br>S<br>am.)                                                                                                    | y spam filters. |
| Please add our email address, ibanking@b.rt Preferences Document Notifications Do not send me an email when a n Message Centre Notification (This will only apply to messages from your te | ew eDocument (electronic document) is available.<br>S<br>am.)                                                                                                    |                 |

Please note: this email address will be used for both your eDocuments and Message Centre Notifications. If desired, you may opt out of either or both by checking the appropriate checkbox.

Questions? We're here to help – contact our Helpdesk at 1-888-820-8006, or contact your Investment Advisor team.

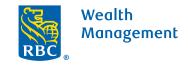

This information has been prepared for use by the RBC Wealth Management member companies, RBC Dominion Securities Inc.\*, RBC Phillips, Hager & North Investment Counsel Inc., Royal Trust Corporation of Canada and The Royal Trust Company (collectively, the "Companies") and certain divisions of the Royal Bank of Canada. \*Member-Canadian Investor Protection Fund. Each of the Companies and the Royal Bank of Canada are separate corporate entities which are affiliated. (\*) Trademark(s) of Royal Bank of Canada. Used under licence. (Royal Bank of Canada 2020. All rights reserved. 20\_90081\_255 (05/2020)